# Connect the power adapter and 1 press the power button

Συνδέστε τον προσαρμογέα ισχύος και πιέστε το κουμπί λειτουργίας Csatlakoztassa a tápadaptert és nyomja meg a bekapcsológombot Подключите адаптер питания и нажмите кнопку питания חבר את מתאם החשמל ולחץ על לחצן ההפעלה

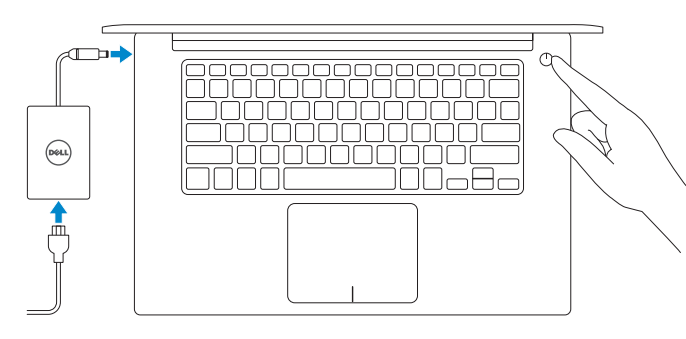

Οδηγός γρήγορης έναρξης Краткое руководство по началу работы מדריך התחלה מהירה

E Δήλωση του υπολογιστή σας | Regisztrálja a számítógépét

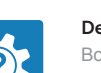

2015-07 Printed in China.

# SupportAssist Check and update your computer

Έλεγχος και ενημέρωση του υπολογιστή σας Ellenőrizze és frissítse számítógépét Проверяйте и обновляйте компьютер

בדוק ועדכן את המחשב שלך

#### Register your computer

רשום את המחשב שלך | компьютер Зарегистрируйте

#### Dell Help & Support

Βοήθεια & υποστήριξη της Dell | Dell súgó és támogatás Справка и поддержка Dell | Dell של ותמיכה עזרה

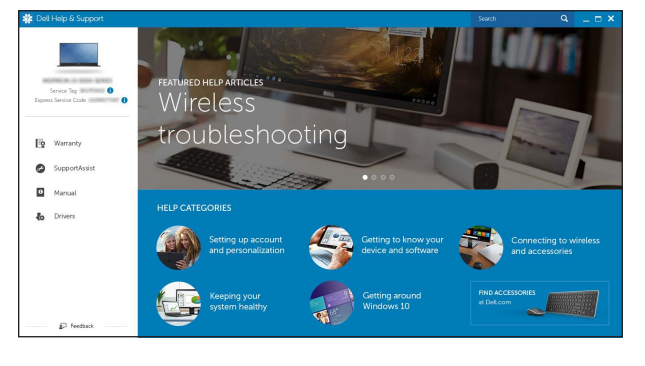

# Quick Start Guide

# XPS 15

# 2 Finish operating system setup

 $\sim 80$ 

Τελειώστε τη ρύθμιση του λειτουργικού συστήματος Fejezze be az operációs rendszer beállítását סיים את התקנת מערכת ההפעלה | системы операционной настройку Завершите

- **NOTE:** If you are connecting to a secured wireless network, enter the password for the wireless network access when prompted.
- **ΣΗΜΕΙΩΣΗ:** Αν πρόκειται να συνδεθείτε σε ασφαλές ασύρματο δίκτυο, πληκτρολογήστε τον κωδικό πρόσβασης στο ασύρματο δίκτυο όταν παρουσιαστεί η σχετική προτροπή.
- **MEGJEGYZÉS:** Ha egy biztonságos vezeték nélküli hálózathoz csatlakozik, adja meg annak jelszavát, amikor erre a vezeték nélküli hálózathoz való hozzáféréshez szükség van.
- **ПРИМЕЧАНИЕ.** В случае подключения к защищенной беспроводной сети при появлении подсказки введите пароль для доступа к беспроводной сети. **הערה:** אם אתה מתחבר לרשת אלחוטית מאובטחת, הזן את סיסמת הגישה אל הרשת האלחוטית כאשר תתבקש לעשות זאת.

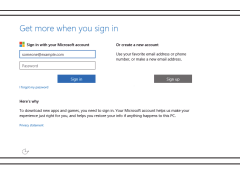

# Windows

Let's get connected Police March 400 per content and content and provide the following and provide the following and provide the content of the content of the content of the content of the content of the content of the content of the content Consultion and the party **COLLECTIVE** 

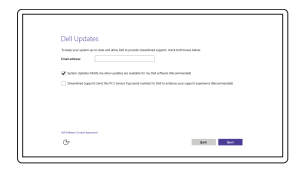

Enable Dell updates

Ενεργοποίηση ενημερώσεων της Dell Kapcsolja be a Dell frissítéseket Разрешите установку обновлений Dell אפשר עדכונים של Dell

## Connect to your network

Σύνδεση στο δίκτυό σας Kapcsolódjon a hálózatához Подключитесь к сети התחבר לרשת

Pυθμιστικοί φορείς και ασφάλεια | Szabályozások és biztonság **Dell.com/regulatory\_compliance** Соответствие стандартам и технике безопасности | ובטיחות תקנות

#### Sign in to your Microsoft account or create a local account

### In Windows search, type Recovery, click Create a recovery media, and follow the instructions on the screen.

Συνδεθείτε στον λογαριασμό σας στη Microsoft ή δημιουργήστε τοπικό λογαριασμό Jelentkezzen be a Microsoft fiókjába, vagy hozzon létre helyi fiókot

A Windows keresőbe írja be a **helyreállítás** szót, majd kattintson a **helyreállítási** adathordozó létrehozása lehetőségre, és kövesse az utasításokat.

Войдите в учетную запись Microsoft или создайте локальную учетную запись

היכנס לחשבון Microsoft שלך או צור חשבון מקומי

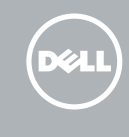

# Ubuntu

### Follow the instructions on the screen to finish setup.

Ακολουθήστε τις οδηγίες που παρουσιάζονται στην οθόνη για να τελειώσει η ρύθμιση. A beállítás befejezéséhez kövesse a képernyőn megjelenő utasításokat. Для завершения установки следуйте инструкциям на экране. פעל לפי ההוראות על המסך כדי לסיים את ההתקנה.

#### Product support and manuals

Υποστήριξη και εγχειρίδια προϊόντων Terméktámogatás és kézikönyvek Техническая поддержка и руководства по продуктам תמיכה ומדריכים למוצר

Dell.com/support Dell.com/support/manuals Dell.com/support/windows Dell.com/support/linux

#### Contact Dell

Επικοινωνία με την Dell | Kapcsolatfelvétel a Dell-lel Обратитесь в компанию Dell | Dell אל פנה

Dell.com/contactdell

# Regulatory and safety

#### Regulatory model

Μοντέλο κατά τους ρυθμιστικούς φορείς | Szabályozó modell P56F Нормативный номер модели | תקינה דגם

#### Regulatory type

Τύπος κατά τους ρυθμιστικούς φορείς | Szabályozó típus סוג תקינה | тип Нормативный P56F001

#### Computer model

Μοντέλο υπολογιστή | Számítógép modell דגם מחשב | компьютера Модель

XPS 9550

© 2015 Dell Inc. © 2015 Microsoft Corporation. © 2015 Canonical Ltd.

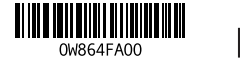

# Locate Dell apps in Windows

Εντοπισμός εφαρμογών της Dell στα Windows Keresse meg a Dell alkalmazásokat a Windows alatt Найдите приложения Dell в Windows אתר את יישומי Dell ב-Windows

# Create recovery media for Windows

Δημιουργία μέσων αποκατάστασης για Windows Hozzon létre helyreállítási adathordozót a Windows rendszerhez Создать диск восстановления для Windows צור מדיית שחזור עבור Windows

Στο πεδίο αναζήτησης στα Windows πληκτρολογήστε τη λέξη **Αποκατάσταση**, κάντε κλικ στην επιλογή **Δημιουργία μέσου αποκατάστασης** και ακολουθήστε τις οδηγίες που παρουσιάζονται στην οθόνη.

В строке поиска Windows введите **Восстановление**, щелкните **Создать диск восстановления системы** и следуйте инструкциям на экране.

בתיבת החיפוש של Windows, הקלד **שחזור**, לחץ על **צור מדיית שחזור**, ופעל לפי ההוראות על המסך.

Δυνατότητες | Jellemzők | Характеристики תכונות |

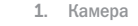

- 2. Индикатор состояния камеры
- 3. Гнездо адаптера питания
- 4. Порт USB 3.0 с поддержкой функции PowerShare
- 5. Порт HDMI
- 6. Порт Thunderbolt 3 с поддержкой питания (USB-C)
- 7. Разъем для гарнитуры
- 8. Левый микрофон
- 9. Область щелчка левой кнопкой мыши
- 10. Индикатор состояния батареи

11. Область щелчка правой кнопкой мыши 12. Правый микрофон 13. Гнездо для SD-карты 14. Порт USB 3.0 с поддержкой функции PowerShare 15. Индикатор уровня заряда батареи 16. Кнопка состояния зарядки батареи 17. Гнездо защитного кабеля 18. Кнопка питания

6. יציאת 3 Thunderbolt עם אספקת חשמל 16. לחצן מצב של טעינת הסוללה 11. אזור לחיצה ימנית 12. מיקרופוו ימני 1313חריץ לכרטיס SD 1414יציאת 3.0 USB עם PowerShare 1515נוריות מצב של טעינת הסוללה 17. חריץ כבל אבטחה 18. לחצן הפעלה 1919תווית תג שירות 2020תווית תקינה

- 1. Κάμερα
- 2. Λυχνία κατάστασης κάμερας
- 3. Θύρα προσαρμογέα ισχύος
- 4. Θύρα USB 3.0 με PowerShare
- 5. Θύρα HDMI
- 6. Θύρα Thunderbolt 3 με παράδοση ισχύος (USB-C)
- 7. Θύρα κεφαλοσυσκευής
- 8. Αριστερό μικρόφωνο
- 9. Περιοχή αριστερού κλικ
- 10. Λυχνία κατάστασης μπαταρίας
- 11. Περιοχή δεξιού κλικ
- 1. Kamera
- 2. Kamera állapot jelzőfény
- 3. Tápadapter port
- 4. USB 3.0 port PowerShare-rel
- 5. HDMI port
- 6. Thunderbolt 3 port tápellátással (USB-C)
- 
- 
- 9. Bal oldali kattintás terület
- 10. Akkumulátor állapot jelzőfény

# 19. Метка обслуживания

20. Обязательная маркировка

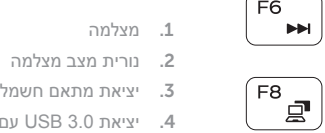

- יציאת 3.0 USB עם PowerShare . 4 יציאת HDMI . 5
- )USB-C (
	- יציאת אוזנייה . 7
	- מיקרופון שמאלי . 8
	- אזור לחיצה שמאלית . 9

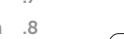

- 
- 1010נורית מצב סוללה

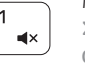

- 14. USB 3.0 port with PowerShare
	-
	-
	-
	- 7. Fejhallgató port
	- 8. Bal oldali mikrofon
	-
	-
- 1. Camera
- 2. Camera-status light
- 3. Power-adapter port
- 4. USB 3.0 port with PowerShare
- 5. HDMI port
- 6. Thunderbolt 3 port with Power delivery (USB-C)
- 7. Headset port
- 8. Left microphone
- 9. Left -click area
- 10. Battery-status light

11. Right-click area 12. Right microphone 13. SD-card slot

17. Security-cable slot 18. Power button 19. Service Tag label 20. Regulatory label

15. Battery-charge status lights 16. Battery-charge status button

- 12. Δεξί μικρόφωνο
- 13. Υποδοχή κάρτας SD
- 14. Θύρα USB 3.0 με PowerShare
- 15. Λυχνίες κατάστασης φόρτισης μπαταρίας
- 16. Κουμπί κατάστασης φόρτισης μπαταρίας
- 17. Υποδοχή καλωδίου ασφαλείας
- 18. Κουμπί λειτουργίας
- 19. Ετικέτα εξυπηρέτησης
- 20. Ετικέτα ρυθμιστικών φορέων

#### Previous track/chapter  $\sqrt{F4}$ **Lake**  $\qquad \qquad$

- 11. Jobb oldali kattintás terület
- 12. Jobb oldali mikrofon
- 13. SD-kártya foglalat
- 14. USB 3.0 port PowerShare-rel
- 15. Akkumulátor töltöttségjelző lámpái
- 16. Akkumulátor töltöttségi állapot gomb
- 17. Biztonsági kábel foglalata
- 18. Bekapcsológomb
- 19. Szervizcímke
- 20. Szabályozási címke

# Shortcut keys

Πλήκτρα συντόμευσης | Billentyűkombinációk Клавиши быстрого доступа מקשי קיצור |

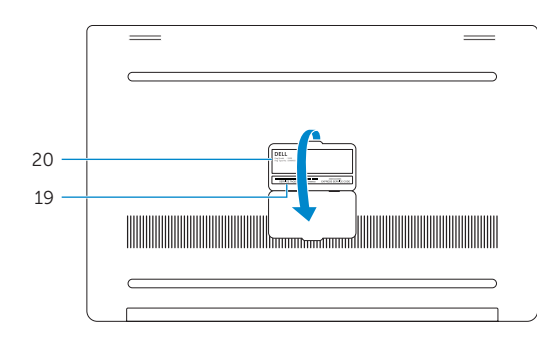

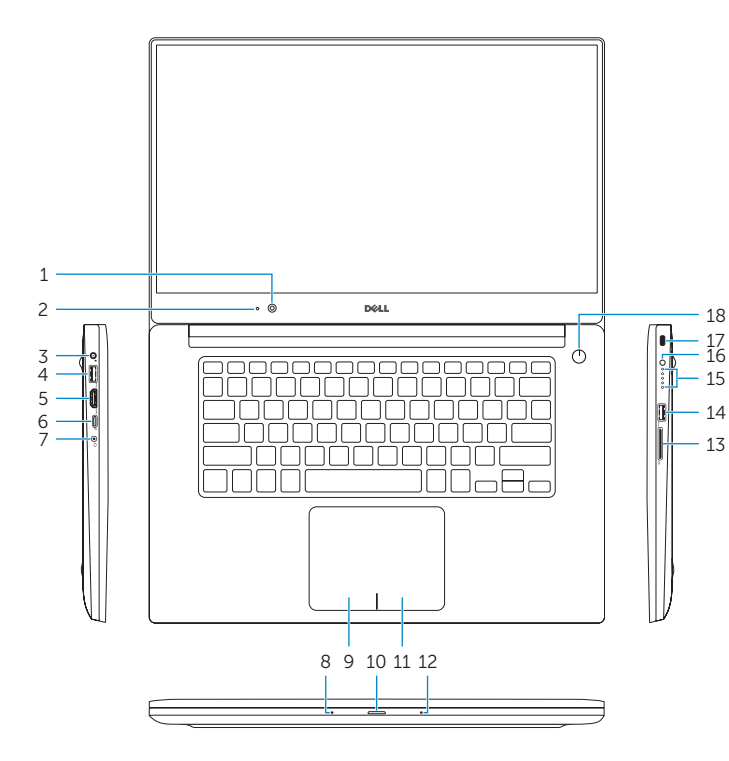

# Mute audio

Σίγαση ήχου | Hang némítása Отключение звука השתקת השמע |

#### $F<sup>2</sup>$ Decrease volume  $\sim$  40

Μείωση ακουστικής έντασης | Hangerő csökkentése Уменьшение громкости החלשת עוצמת הקול |

### Increase volume

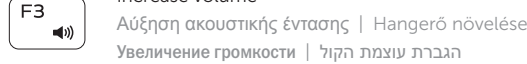

Προηγούμενο κομμάτι/κεφάλαιο | Előző szám/rész Воспроизведение предыдущей дорожки или раздела קובץ/פרק הקודם |

# Play/Pause

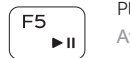

Αναπαραγωγή/Παύση | Lejátszás/Szünet

Воспроизведение/Пауза הפעלה/השהייה |

# Next track/chapter

Επόμενο κομμάτι/κεφάλαιο | Következő szám/rész

Воспроизведение следующей дорожки или раздела קובץ/פרק הבא |

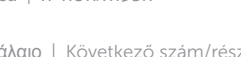

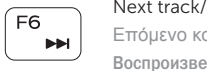

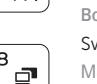

# Switch to external display

Μετάβαση σε εξωτερική οθόνη | Váltás külső kijelzőre Переключение на внешний дисплей מעבר אל צג חיצוני |

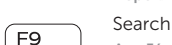

Αναζήτηση | Keresés

Поиск חיפוש |

## Toggle keyboard backlight states (optional)

Εναλλαγή καταστάσεων οπίσθιου φωτισμού πληκτρολογίου (προαιρετικά)

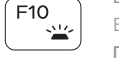

Billentyűzet háttérvilágításának váltása (opcionális)

Переключение подсветки клавиатуры (опция)<br>החלפת מצבים של תאורה אחורית של המקלדת (אופציונלי)

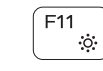

### Decrease brightness

Μείωση φωτεινότητας | Fényerő csökkentése Уменьшение яркости הפחתת הבהירות |

## Increase brightness

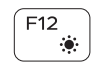

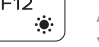

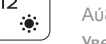

Αύξηση φωτεινότητας | Fényerő növelése

Увеличение яркости הגברת הבהירות |

### Turn off/on wireless

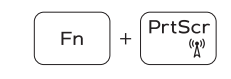

Ενεργοποίηση/Απενεργοποίηση ασύρματης επικοινωνίας Vezeték nélküli funkció ki- vagy bekapcsolása Включение или выключение беспроводной сети הפעלה/השבתה של פעילות אלחוטית

# Toggle Fn-key lock

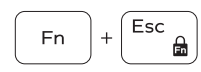

Εναλλαγή κλειδώματος πλήκτρου Fn Fn-gomb zár ki-/bekapcsolása Переключение блокировки клавиши Fn החלפת מצב נעילת מקש Fn

## NOTE: For more information, see *Specifications* at Dell.com/support .

- **ΣΗΜΕΙΩΣΗ:** Για περισσότερες πληροφορίες ανατρέξτε στην ενότητα *Προδιαγραφές* στην ιστοσελίδα **Dell.com/support** .
- MEGJEGYZÉS: További információkért lásd a *Specifikációkat* a Dell.com/support oldalon.
- **ПРИМЕЧАНИЕ.** Более подробную информацию см. в *спецификацияхна* сайте **Dell.com/support** .

**הערה:** לקבלת מידע נוסף, ראה מפרטים בכתובת **support/com.Dell**.

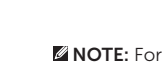

Free Manuals Download Website [http://myh66.com](http://myh66.com/) [http://usermanuals.us](http://usermanuals.us/) [http://www.somanuals.com](http://www.somanuals.com/) [http://www.4manuals.cc](http://www.4manuals.cc/) [http://www.manual-lib.com](http://www.manual-lib.com/) [http://www.404manual.com](http://www.404manual.com/) [http://www.luxmanual.com](http://www.luxmanual.com/) [http://aubethermostatmanual.com](http://aubethermostatmanual.com/) Golf course search by state [http://golfingnear.com](http://www.golfingnear.com/)

Email search by domain

[http://emailbydomain.com](http://emailbydomain.com/) Auto manuals search

[http://auto.somanuals.com](http://auto.somanuals.com/) TV manuals search

[http://tv.somanuals.com](http://tv.somanuals.com/)